## **Starting BPaaS**

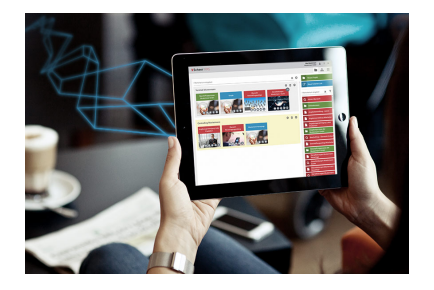

The strength of **Scheer PAS** BPaaS is that it does not only allow you to model your business processes, but enables you to directly execute them as a business application. The description of a sequence of display forms leads to the creation of a web application. The forms - with the business process behind them - can be called up directly in the browser.

The business applications created in BPaaS are responsive and available on mobile devices without additional effort.

Since BPaaS is available in the cloud, i.e. it can be accessed from the internet, all you need is an up-to-date web browser installed on your computer - and off you go!

This chapter helps you getting started with **Sch eer PAS** BPaaS.

In this chapter you will find answers to the following questions

- [How do I log in to BPaaS?](https://doc.scheer-pas.com/display/BPAASEN/Login)
- [What functionalities does the Scheer PAS Cockpit offer and how do I use them?](https://doc.scheer-pas.com/display/BPAASEN/The+Scheer+PAS+Cockpit)
- [How do I sign off from BPaaS?](https://doc.scheer-pas.com/display/BPAASEN/Logout+and+Help)
- [How can I change my password?](https://doc.scheer-pas.com/display/BPAASEN/User+Preferences)
- [Which browsers support the full performance spectrum of BPaaS?](https://doc.scheer-pas.com/display/BPAASEN/Supported+Browsers)

## **Related Pages:**

- [Login](https://doc.scheer-pas.com/display/BPAASEN/Login)
- [User Preferences](https://doc.scheer-pas.com/display/BPAASEN/User+Preferences)
- [The Scheer PAS Cockpit](https://doc.scheer-pas.com/display/BPAASEN/The+Scheer+PAS+Cockpit)

## **Related Documentation:**

[Administration Guide](https://doc.scheer-pas.com/display/ADMIN)